# **seldom**

*Release 2.6.0*

**Mar 21, 2022**

## **Contents**

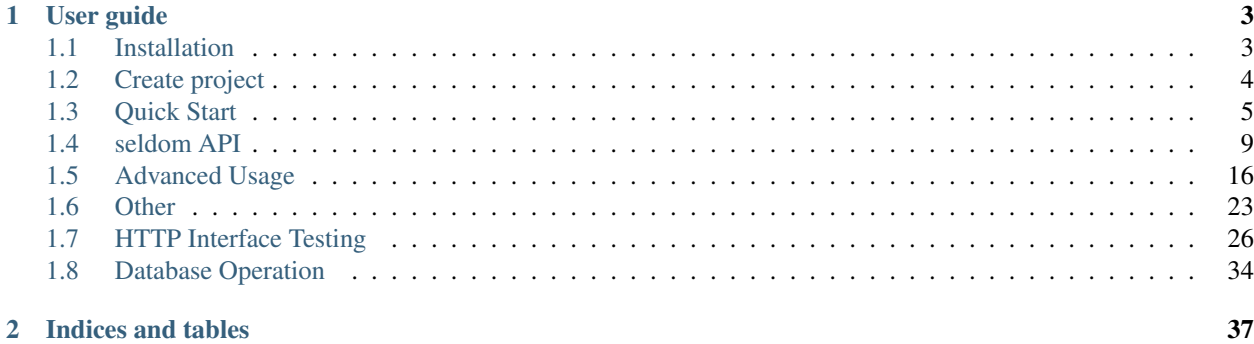

Web UI/HTTP automated testing framework based on unittest.

Features:

- Provide scaffolding to quickly generate automated test items
- Start and close the browser globally, reducing the number of browser launches
- Provides support for multiple data file parameterization
- Support for use case failure/error reruns
- Automatically generate HTML test reports
- Support for HTTP interface testing (v 2.0)

Using *seldom* to write test Web UI automation tests is very simple.

```
import seldom
class YouTest(seldom.TestCase):
   def test_case(self):
       """a simple test case """
       self.open("https://www.baidu.com")
       self.type(id_="kw", text="seldom")
       self.click(css="#su")
       self.assertInTitle("seldom")
if __name__ == '__main__':
    seldom.main()
```
# CHAPTER 1

## User guide

## <span id="page-6-1"></span><span id="page-6-0"></span>**1.1 Installation**

The first step in using any software is to install it correctly.

• pip install seldom

seldom has uploaded it to [pypi.org](https://pypi.org/project/seldom) , You can install it using the *pip* command.

```
> pip install seldom
```
If you want to keep up with the latest version, you can install with github repository url:

**>** pip install **-**U git**+**https:**//**github**.**com**/**defnngj**/**seldom**.**git@master

You can see the dependent libraries in the *requires.txt* file.

```
colorama>=0.4.3
XTestRunner>=1.3.1
selenium>=4.0.0
parameterized>=0.7.0
poium==1.0.0
openpyxl==3.0.3
pyyaml>=5.1
requests>=2.22.0
jsonschema>=3.2.0
jmespath>=0.10.0
webdriver-manager>=3.5.0
```
Finally, used the *seldom -v* command to view the version.

```
> seldom -v
seldom 2.6.0
```
## <span id="page-7-0"></span>**1.2 Create project**

In this chapter we will quickly experience the *seldom* project

### **1.2.1 Create case**

Create a Python file: *test\_sample.py* .

```
import seldom
class YouTest(seldom.TestCase):
    def test_case(self):
        """a simple test case """
        self.open("https://www.baidu.com")
        self.type(id_="kw", text="seldom")
        self.click(css="#su")
        self.assertInTitle("seldom")
if __name__ == '__main__':
    seldom.main()
```
If you have an environment for *Selenium*, you can now run this use case.

### **1.2.2 Automated project creation**

*seldom* provides scaffolding to help us quickly create Web UI automation projects.

1. view the help:

```
> seldom -h
usage: seldom [-h] [-v] [-project PROJECT] [-r R] [-m M] [-install INSTALL]
WebUI automation testing framework based on Selenium.
optional arguments:
  -h, --help show this help message and exit
  -v, --version show version
 -project PROJECT Create an Seldom automation test project.
 -h2c H2C HAR file converts an interface test case.
 -r R run test case
 -m M run tests modules, classes or even individual test methods
                  from the command line
 -install INSTALL Install the browser driver, For example, 'chrome',
                  'firefox'.
```
2. Create project:

```
> seldom -project mypro
```
#### 3. View directory structure:

```
mypro/
   test_dir/
      test_sample.py
```

```
test_data/
 data.json
reports/
- run.py
```
- test\_dir/ Test case directory.
- test\_dir/ Test data file directory.
- reports/ Test Report directory.
- run.py Run the test file.

## <span id="page-8-0"></span>**1.3 Quick Start**

### **1.3.1 Download Browser Driver**

As with *Selenium*, before you can run automated tests using *seldom*, you need to configure the browser driver, This step is very important.

#### Automatically download

*Seldom* provides automatic download driven by *chrome/firefox/ie/edge/opera* browser.

```
> seldom -install chrome
> seldom -install firefox
> seldom -install ie
> seldom -install edge
> seldom -install opera
```
- By default, download to the current *C://Users/username/.wdm/drivers/* directory.
- Chrome: *ChromeDriver* Mirror image of Taobao used.
- Safari: *safaridriver* (macOS,default path:*/usr/bin/safaridriver*)

## **1.3.2 main() Method**

*main()* method is *seldom* run test entry method, It provides some of the most basic and important configurations.

```
import seldom
\# ...
if __name__ == '__main__':
    seldom.main(path="./",
                browser="chrome",
                base_url=None,
                report=None,
                title="project name",
                tester="Anonymous",
                description="Environment description",
                debug=False,
                rerun=0,
```

```
save_last_run=False,
language="en",
timeout=None,
whitelist=[],
blacklist=[]
```
)

#### Parameter specification

- path : Specifies the test directory or file.
- browser : Run browser name(for example: "chrome", "firefox").
- base\_url : A parameter to test the HTTP interface testing, setting the global URL.
- report : The name of the custom test report, The default format is *YYYY\_mm\_dd\_HH\_MM\_SS\_result.html*.
- title : Test report title.
- title : Specifies the tester, default 'Anonymous'.
- description : Test report description.
- debug : Debug mode, set to True does not generate test HTML tests, default is *False*.
- rerun : Sets the number of failed reruns, Default is *0*.
- save last run : Set to save only the last result, default to *False*.
- language : Set the HTML report in English and Chinese, default 'en', Chinese *zh-CN*.
- timeout : Sets the timeout, Default *10* seconds.
- whitelist : The use case *label* sets the whitelist.
- blacklist : Use case *label* Sets the blacklist.

## **1.3.3 Run Test**

#### Run under a terminal (recommended)

Create the file *run.py*, And import *main()* method.

```
import seldom
seldom.main()
```
*main()* Method Run the use case in the current file by default.

```
> python run.py # Run with the Python command
> seldom -r run.py # Run with the Seldom command
```
#### Set the running directory, file

You can specify the directory or file to run with the *path* parameter.

#### Run a class or method

The *seldom -m* command can provide a more granular run.

```
> seldom -m test_sample # test_sample.py file
> seldom -m test_sample.SampleTest # SampleTest Class
> seldom -m test_sample.SampleTest.test_case # test_case method
```
## **1.3.4 Failed Rerun**

*seldom* support failed reruns, as well as screenshots.

```
import seldom
class YouTest(seldom.TestCase):
   def test_case(self):
       """a simple test case """
       self.open("https://www.baidu.com")
       self.type(id_="kw", text="seldom")
       self.click(css="#su_error")
        #...if __name__ == '__main__':
    seldom.main(rerun=3, save_last_run=False)
```
Parameters

- rerun : Sets the number of failed reruns, Default is *0*.
- save last run : Sets to save only the last result, default to *False*.

#### Run logs

```
> python test_sample.py
```
#### The test report

To view the screenshots, click the *show* button in the report.

## **1.3.5 Test Report**

*seldom* automatically generates HTML test reports by default.

• Befor running the test case

```
mypro/
|--- test_sample.py
```
• After running the test case

```
mypro/
|-- reports/
| |-- 2020_01_01_11_20_33_result.html
|-- test_sample.py
```
Open the *2020\_01\_01\_11\_20\_33\_result.html* test report through a browser, View the test results.

#### Debug mode

if you don't want to generate and HTML report every time you run, You can opent the *debug* mode.

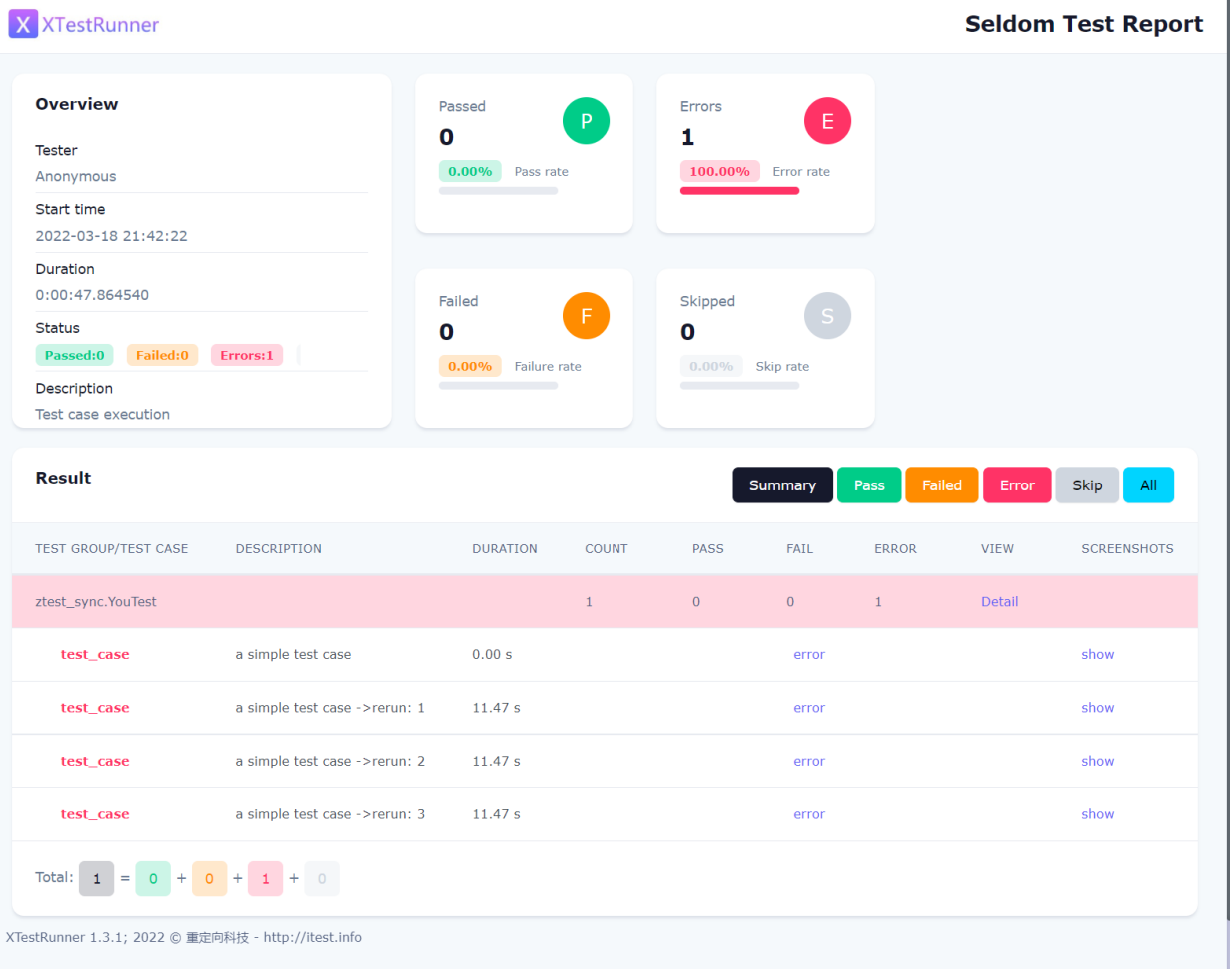

**import** seldom

seldom**.**main(debug**=True**)

#### Define Test Reports

```
import seldom
seldom.main(report="report.html",
            title="xxxx",
            tester="username",
            description="run evn:windows 10/ chrome")
```
- report: Configure the report name and path.
- title: Customize the title of the report.
- tester: Customize the current tester.
- description: Add report information.

#### XML Test Reoprt

If you want to generate a report in XML format, just change the suffix name *.xml* of the report.

```
import seldom
seldom.main(report="report.xml")
```
## <span id="page-12-0"></span>**1.4 seldom API**

### **1.4.1 Find Element**

Selenium provides 8 ways of find element, which are consistent with Selenium.

- id\_
- name
- class\_name
- tag
- link\_text
- partial\_link\_text
- css
- xpath

Demo

```
self.type(id_="kw", text="seldom")
self.type(name="wd", text="seldom")
self.type(class_name="s_ipt", text="seldom")
self.type(tag="input", text="seldom")
self.type(xpath="//input[@id='kw']", text="seldom")
self.type(css="#kw", text="seldom")
```

```
self.click(link_text="hao123")
self.click(partial_link_text="hao")
```
#### Help Information

- [CSS Selectors](https://www.w3school.com.cn/cssref/css_selectors.asp)
- [xpath Syntax](https://www.w3school.com.cn/xpath/xpath_syntax.asp)

#### Index

Sometimes a single element cannot be found by a single location, then you can specify the index of an element via *index*.

```
self.type(tag="input", index=7, text="seldom")
```
*tag="input"* Matches a set of elements, *index=7* Specifies the eighth element in the set, *index* default subscript *0*.

### **1.4.2 Fixture**

A test fixture represents the preparation needed to perform one or more tests, and any associated cleanup actions.

*seldom* provides a way to implement fixtures.

#### start & end

Fixture for each test case.

```
import seldom
class TestCase(seldom.TestCase):
   def start(self):
       print("start case")
   def end(self):
       print("end case")
   def test_search_seldom(self):
        self.open("https://www.baidu.com")
        self.type_enter(id_="kw", text="seldom")
   def test_search_poium(self):
        self.open("https://www.baidu.com")
        self.type_enter(id_="kw", text="poium")
```
#### start\_class & end\_class

Fixture for each test class.

```
import seldom
class TestCase(seldom.TestCase):
    @classmethod
    def start_class(cls):
```

```
print("start test class")
    @classmethod
   def end_class(cls):
       print("end test class")
   def test_search_seldom(self):
        self.open("https://www.baidu.com")
        self.type_enter(id_="kw", text="seldom", clear=True)
   def test_search_poium(self):
        self.open("https://www.baidu.com")
        self.type_enter(id_="kw", text="poium", clear=True)
Warning: Don't write the use case steps into the fixture method!
Because it is not part of a use case, the test report will not be generated if the
˓→steps in it fail to run.
```
## **1.4.3 Assertion**

*seldom* provides a set of assertion methods for Web pages.

#### Deom

```
# Asserts is equals to "title"
self.assertTitle("title")
# Asserts contains "title"
self.assertInTitle("title")
# Asserts is equals to "title"
self.assertUrl("url")
# Asserts contains "url"
self.assertInUrl("url")
# Asserts that the page contains "text"
self.assertText("text")
# Asserts that the page not contains "text"
self.assertNotText("text")
# Assert that the warning message is equal to "text"
self.assertAlertText("text")
# Asserts whether an element exists
self.assertElement(css="#kw")
# Asserts if the element does not exist
self.assertNotElement(css="#kwasdfasdfa")
```
## **1.4.4 Skipping tests and expected failures**

The following decorators and exception implement test skipping and expected failures:

#### Method

- @seldom.skip(reason) : Unconditionally skip the decorated test. reason should describe why the test is being skipped.
- @seldom.skip\_if(condition, reason) : Skip the decorated test if condition is true.
- @seldom.skip\_unless(condition, reason) : Skip the decorated test unless condition is true.
- @seldom.expected\_failure : Mark the test as an expected failure or error. If the test fails or errors it will be considered a success. If the test passes, it will be considered a failure.

Demo

```
import seldom
@seldom.skip("skip this use test class")
class YouTest(seldom.TestCase):
    @seldom.skip("skip this case")
    def test_case(self):
        \# . . .
if __name__ == '__main__':
    seldom.main()
```
## **1.4.5 WebDriver API**

*Seldom* simplifies the API, Make it easier for you to navigate Web pages.

Most APIs are provided by *WebDriver* class:

```
import seldom
class TestCase(seldom.TestCase):
    def test_seldom_api(self):
        # Accept warning box.
        self.accept_alert()
        # Adds a cookie to your current session.
        self.add_cookie({'name' : 'foo', 'value' : 'bar'})
        # Adds a cookie to your current session.
        cookie_list = [
            {'name' : 'foo', 'value' : 'bar'},
            {'name' : 'foo', 'value' : 'bar'}
        ]
        self.add_cookie(cookie_list)
        # Clear the contents of the input box.
        self.clear(css="#el")
```

```
# It can click any text / image can be clicked
        # Connection, check box, radio buttons, and even drop-down box etc..
       self.click(css="#el")
        # Mouse over the element.
       self.move_to_element(css="#el")
       # Click the element by the link text
       self.click_text("")
       # Simulates the user clicking the "close" button in the titlebar of a popup
˓→window or tab.
       self.close()
       # Delete all cookies in the scope of the session.
       self.delete_all_cookies()
       # Deletes a single cookie with the given name.
       self.delete_cookie('my_cookie')
       # Dismisses the alert available.
       self.dismiss_alert()
       # Double click element.
       self.double_click(css="#el")
       # Execute JavaScript scripts.
       self.execute_script("window.scrollTo(200,1000);")
        # Setting width and height of window scroll bar.
       self.window_scroll(width=300, height=500)
       # Setting width and height of element scroll bar.
       self.element_scroll(css=".class", width=300, height=500)
        # open url.
       self.open("https://www.baidu.com")
       # Gets the text of the Alert.
       self.get_alert_text
       # Gets the value of an element attribute.
       self.get_attribute(css="#el", attribute="type")
        # Returns information of cookie with ``name`` as an object.
       self.get_cookie()
       # Returns a set of dictionaries, corresponding to cookies visible in the
˓→current session.
       self.get_cookies()
       # Gets the element to display,The return result is true or false.
       self.get_display(css="#el")
        # Get a set of elements
       self.get_element(css="#el", index=0)
```

```
# Get element text information.
       self.get_text(css="#el")
       # Get window title.
       self.get_title
       # Get the URL address of the current page.
       self.get_url
       # Set browser window maximized.
       self.max_window()
       # Mouse over the element.
       self.move_to_element(css="#el")
       # open url.
       self.open("https://www.baidu.com")
       # Quit the driver and close all the windows.
       self.quit()
       # Refresh the current page.
       self.refresh()
       # Right click element.
       self.right_click(css="#el")
       # Saves a screenshots of the current window to a PNG image file.
       self.screenshots() # Save to HTML report
       self.screenshots('/Screenshots/foo.png') # Save to the specified directory
       # Saves a element screenshot of the element to a PNG image file.
       self.element_screenshot(css="#id") # Save to HTML report
       self.element_screenshot(css="#id", file_path='/Screenshots/foo.png') # Save
˓→to the specified directory
       """
       Constructor. A check is made that the given element is, indeed, a SELECT tag.
˓→If it is not,
       then an UnexpectedTagNameException is thrown.
       <select name="NR" id="nr">
           <option value="10" selected="">10 dollar</option>
           <option value="20">20 dollar</option>
           <option value="50">50 dollar</option>
       </select>
       """
       self.select(css="#nr", value='20')
       self.select(css="#nr", text='20 dollar')
       self.select(css="#nr", index=2)
       # Set browser window wide and high.
       self.set_window(100, 200)
       # Submit the specified form.
       self.submit(css="#el")
```

```
# Switch to the specified frame.
self.switch_to_frame(css="#el")
# Returns the current form machine form at the next higher level.
# Corresponding relationship with switch_to_frame () method.
self.switch_to_frame_out()
# Switches focus to the specified window.
# This switches to the new windows/tab (0 is the first one)
self.switch_to_window(1)
# Operation input box.
self.type(css="#el", text="selenium")
# Implicitly wait.All elements on the page.
self.wait(10)
# Setting width and height of window scroll bar.
self.window_scroll(width=300, height=500)
```
## **1.4.6 Keys**

Sometimes we need to use the keyboard, For example: enter ,''backspace'' ,''TAB'' ,''ctrl/command + a'', ctrl/ command + c and so on.

*sedom* provides a set of keyboard operations.

Demo

```
import seldom
class Test(seldom.TestCase):
    def test_key(self):
        self.open("https://www.baidu.com")
        self.Keys(css="#kw").input("seldomm")
        self.Keys(id_="kw").backspace()
        self.Keys(id_="kw").input("github")
        self.Keys(id_="kw").select_all()
        self.Keys(id_="kw").cut()
        self.Keys(id_="kw").paste()
        self.Keys(id_="kw").enter()
if __name__ == '__main__':
    seldom.main()
```
## <span id="page-19-0"></span>**1.5 Advanced Usage**

## **1.5.1 Random Test Data**

*seldom* provides a method for randomly capturing test data.

#### Demo

```
import seldom
from seldom import testdata
class YouTest(seldom.TestCase):
   def test_case(self):
       """a simple test case """
        word = testdata.get_word()
        self.open("https://www.baidu.com")
        self.type(id_="kw", text=word)
        self.click(css="#su")
        self.assertInTitle(word)
if __name__ == '__main__':
    seldom.main()
```
Get a random word by *get\_word()* and search for that word.

#### More method

- first name()
- last\_name()
- username()
- get\_birthday()
- get\_date()
- get\_digits()
- get\_email()
- get\_float()
- get\_now\_time()
- get\_past\_time()
- get\_future\_time()
- get\_past\_datetime()
- get\_future\_datetime()
- get\_int()
- get\_int32()
- get\_int64()
- get\_md5()
- get\_uuid()
- get\_word()
- get\_words()
- get\_phone()

## **1.5.2 Data-driven Best Practices**

If you automate a function when the test data is different but the steps are the same, you can use parameterization to save test code.

#### @data

method of parameterizing test cases.

```
import seldom
from seldom import data
class BaiduTest(seldom.TestCase):
    @data([
        (1, 'seldom'),
        (2, 'selenium'),
        (3, 'unittest'),
    ])
    def test_baidu(self, _, keyword):
        """
        used parameterized test
        "''"self.open("https://www.baidu.com")
        self.type(id_="kw", text=keyword)
        self.click(css="#su")
        self.assertTitle(keyword+"_")
```
#### @data\_class

Parameterizes a test class by setting attributes on the class.

```
import seldom
from seldom import data_class
@data_class(
    ("keyword", "assert_tile"),
    [("seldom", "seldom_"),
     ("python", "python_")
])
class YouTest(seldom.TestCase):
    def test_case(self):
        """a simple test case """
        self.open("https://www.baidu.com")
        self.type(id_="kw", text=self.keyword)
        self.click(css="#su")
        self.assertTitle(self.assert_tile)
```
#### CSV data file

*seldom* support for parameterization of *CSV* files.

*data.csv* file contents:

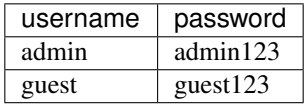

```
import seldom
from seldom import file_data
class YouTest(seldom.TestCase):
    @file_data("data.csv", line=2)
    def test_login(self, username, password):
        """a simple test case """
        print(username)
        print(password)
        \# ...
```
- file: The name of the CSV file.
- line: Start reading line 1 by default.

#### Excel data file

*seldom* support for parameterization of *excel* files.

```
import seldom
from seldom import file_data
class YouTest(seldom.TestCase):
    @file_data("data.xlsx", sheet="Sheet1", line=2)
    def test_login(self, username, password):
        """a simple test case """
        print(username)
        print(password)
        \# \; . . .
```
- file : The name of the Excel file.
- sheet: Excel sheet name, default to *sheet1*.
- line : Start reading line 1 by default.

#### JSON data file

*seldom* support for parameterization of *JSON* files.

json file:

```
{
"login1": [
   ["admin", "admin123"],
   ["guest", "guest123"]
],
"login2": [
   {
```

```
"username": "Tom",
    "password": "tom123"
  },
  {
    "username": "Jerry",
    "password": "jerry123"
  }
]
```
Note: 'login1' and 'login2' are called in the same way. The difference is that the former is more concise while the latter is easier to read.

python code:

}

```
import seldom
from seldom import file_data
class YouTest(seldom.TestCase):
    @file_data("data.json", key="login1")
   def test_login(self, username, password):
        """a simple test case """
        print(username)
        print(password)
        \# ...
```
- file : The name of the JSON file..
- key: Specifies the key of the dictionary. By default, parsing the entire JSON file is not specified.

#### YAML file data

*seldom* support for parameterization of *YAML* files.

data.yaml file:

```
login1:
  - - admin
    - admin123
  - - guest
   - guest123
login2:
  - username: Tom
   password: tom123
  - username: Jerry
   password: jerry123
```
Like JSON usage, YAML is much more compact to write.

python code:

```
import seldom
from seldom import file_data
class YouTest(seldom.TestCase):
```

```
@file_data("data.yaml", key="login1")
def test_login(self, username, password):
    """a simple test case """
    print(username)
    print(password)
    \# ...
```
- file : The name of the YAML file.
- key: Specifies the key of the dictionary. By default, parsing the entire YAML file is not specified.

#### ddt library

Seldom supports third party parameterized libraries[:ddt.](https://github.com/datadriventests/ddt)

installation:

**>** pip install ddt

Create the test file *test\_data.json*:

```
{
    "test_data_1": {
       "word": "seldom"
    },
    "test_data_2": {
        "word": "unittest"
    },
    "test_data_3": {
       "word": "selenium"
    }
}
```
In *seldom* use *ddt*.

```
import seldom
from ddt import ddt, file_data
@ddt
class YouTest(seldom.TestCase):
    @file_data("test_data.json")
   def test_case(self, word):
        """a simple test case """
        self.open("https://www.baidu.com")
        self.type(id_="kw", text=word)
        self.click(css="#su")
        self.assertInTitle(word)
if __name__ == '__main__':
    seldom.main()
```
See the ddt documentation for more usage:https://ddt.readthedocs.io/en/latest/example.html

## **1.5.3 Page Objects Design Patterns**

[poium](https://github.com/SeldomQA/poium) Is *Page objects* design pattern best practice.

#### installation:

```
> pip install poium==1.0.0
```
#### Use 'seldom' and 'poium' together

```
import seldom
from poium import Page, Element
class BaiduPage(Page):
   """baidu page"""
   search_input = Element(id_="kw")
    search_button = Element(id_="su")
class BaiduTest(seldom.TestCase):
    """Baidu serach test case"""
   def test_case(self):
        """
        A simple test
        """
        page = BaiduPage(self.driver)
        page.get("https://www.baidu.com")
        page.search_input = "seldom"
        page.search_button.click()
        self.assertInTitle("seldom")
if __name__ == '__main__':
    seldom.main()
```
## **1.5.4 Automatic Email**

#### Demo

```
import seldom
from seldom import SMTP
\# \ldots .
if __name__ == '__main__':
    seldom.main()
    smtp = SMTP(user="send@126.com", password="abc123", host="smtp.126.com")
    smtp.sendmail(to="receive@mail.com", subject='Email title')
```
- subject: Email title, default: *Seldom Test Report*.
- to: Addressee email, Add multiple recipients commas ',' to separate.

## **1.5.5 Use Case Dependencies**

While it is not recommended to write dependent use cases, there are times when you can't completely avoid them.

#### depend

*depend* Decorators are used to set dependent use cases.

```
import seldom
from seldom import depend
class TestDepend(seldom.TestCase):
    def test_001(self):
        \# ...
    @depend("test_001")
    def test_002(self):
        \# ...
    @depend("test_002")
    def test_003(self):
        \# ...
if __name__ == '__main__':
    seldom.main(debug=True)
```
*test\_002* depends on *test\_001*, and *test\_003* depends on *test\_002*.

#### if\_depend

Customize the state of the use case, and the dependent use case chooses whether to skip.

```
import seldom
from seldom import if_depend
class TestIfDepend(seldom.TestCase):
   Test001 = True
   def test_001(self):
        self.open("https://www.baidu.com")
        TestIfDepend.Test001 = False # Change Test001 to False
   @if_depend("Test001")
   def test_002(self):
        self.open("http://news.baidu.com/")
if __name__ == '__main__':
    seldom.main(debug=True)
```
## **1.5.6 Use case classification label**

This function is implemented in seldom version 2.4.0.

### demo

```
# test_label.py
import seldom
from seldom import label
class MyTest(seldom.TestCase):
    @label("base")
   def test_label_base(self):
        self.assertEqual(1+1, 2)
   @label("slow")
   def test_label_slow(self):
        self.assertEqual(1, 2)
   def test_no_label(self):
        self.assertEqual(2+3, 5)
if __name__ == '__main__':
    # seldom.main(debug=True, whitelist=["base"]) # whitelist
   seldom.main(debug=True, blacklist=["slow"]) # blacklist
```
If you only run the use cases labeled *base*, set the whitelist.

If you only want to block the use cases labeled *slow*, set a blacklist.

## <span id="page-26-0"></span>**1.6 Other**

## **1.6.1 Runs On More Browsers**

*seledom* supports running automated tests on different browsers

```
import seldom
\# ...
if __name__ == '__main__':
   seldom.main(browser="chrome") # chrome, The default
   seldom.main(browser="firefox") # firefox browser
   seldom.main(browser="opera") # opera browser
    seldom.main(browser="edge") # edge browser
    seldom.main(browser="safari") # safari browser
```
## **1.6.2 Mobile Web Mode**

*seldom* also supports the Mobile Web model.

```
import seldom
# ...
if __name__ == '__main__':
    seldom.main(browser="iPhone 6") # iPhone 6
```
Type of device supported:

```
PHONE_LIST = [
    'iPhone 5', 'iPhone 6', 'iPhone 7', 'iPhone 8', 'iPhone 8 Plus',
    'iPhone X', 'Pixel 2', 'Pixel XL', "Galaxy S5"
]
PAD_LIST = ['iPad', 'iPad Pro']
```
## **1.6.3 Headless Mode**

Firefox and Chrome support 'headless' mode, Enable headless mode for browsing.

```
import seldom
from seldom import ChromeConfig
#...if __name__ == '__main__':
   ChromeConfig.headless = True
    seldom.main(browser="chrome")
```
The Firefox browser is configured similarly.

### **1.6.4 Browser configuration**

In order to meet the personalized requirements, such as disabling the browser plug-in, setting the browser proxy, etc.So, open up these capabilities with the arguments of the ChromeConfig class.

```
import seldom
from seldom import ChromeConfig
from selenium.webdriver import ChromeOptions
\# \ldots .
if __name__ == '__main__':
    chrome_options = ChromeOptions()
    chrome_options.add_argument('--ignore-certificate-errors')
    ChromeConfig.options = chrome_options
    seldom.main(browser="chrome")
```
## **1.6.5 Selenium Grid**

- 1. Install the Java environment
- 2. More configuration, [Selenium Server.](https://www.selenium.dev/downloads/)

```
> java -jar selenium-server-standalone-3.141.59.jar
12:30:37.138 INFO [GridLauncherV3.parse] - Selenium server version: 3.141.59,
˓→revision: e82be7d358
12:30:37.204 INFO [GridLauncherV3.lambda$buildLaunchers$3] - Launching a standalone
˓→Selenium Server on port 4444
2020-10-10 12:30:37.245:INFO::main: Logging initialized @301ms to org.seleniumhq.
˓→jetty9.util.log.StdErrLog
```

```
12:30:37.417 INFO [WebDriverServlet.<init>] - Initialising WebDriverServlet
12:30:37.497 INFO [SeleniumServer.boot] - Selenium Server is up and running on port
\rightarrow4444
```

```
import seldom
from seldom import ChromeConfig
\# \; . . .
if __name__ == '__main__':
    ChromeConfig.command_executor = "http://127.0.0.1:4444/wd/hub"
    seldom.main(browser="chrome")
```
• More configuration, [Selenium Grid doc.](https://www.selenium.dev/documentation/en/grid/)

## **1.6.6 Run the test in PyCharm**

1. Configure the test case to run through unittest.

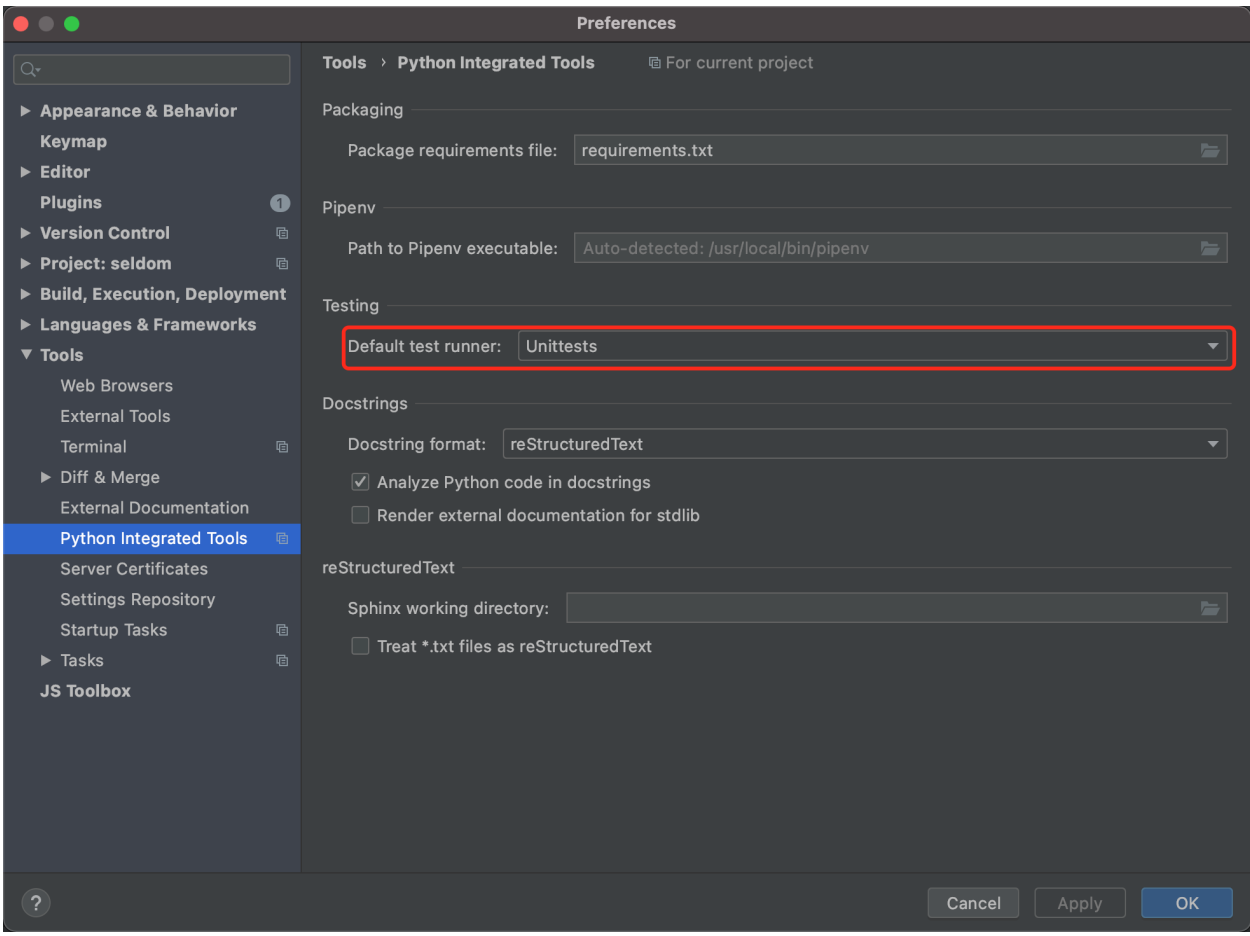

2. Select the test class or use case execution in the file.

Warning: Running the browser that the use case opens requires manual closing, and *seldom* does not do the use case closing action.

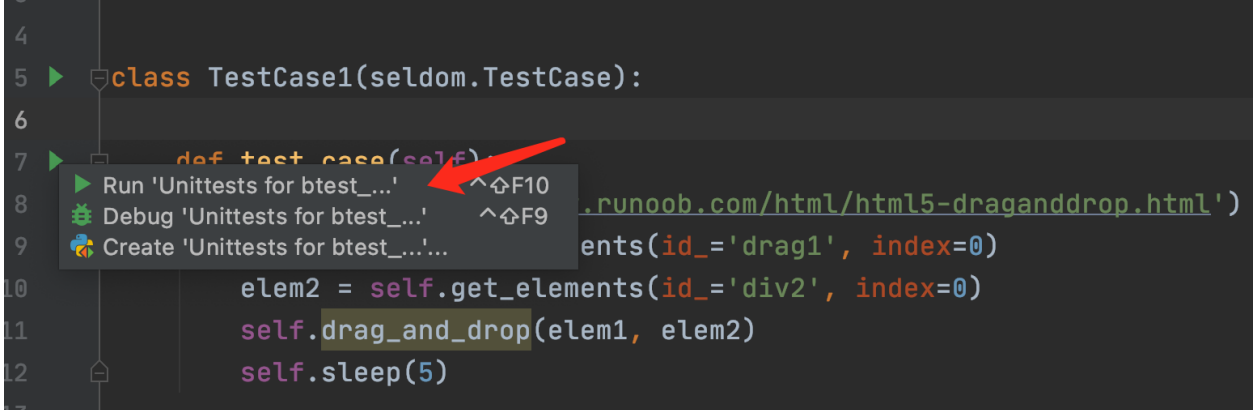

## <span id="page-29-0"></span>**1.7 HTTP Interface Testing**

*seldom* has many advantages in doing interface testing.

- Support HTML/XML test reports
- Support parameterization
- Support generating random data

*seldom 2.0* added support for automated testing of HTTP interfaces..

*Seldom* compatible [Requests](https://docs.python-requests.org/en/master/) API.

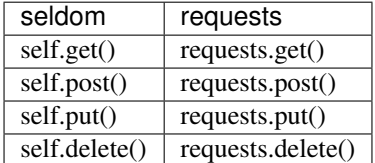

## **1.7.1 Seldom VS Request+unittest**

Let's take a look at how unittest + requests automate interfaces:

```
import unittest
import requests
class TestAPI(unittest.TestCase):
   def test_get_method(self):
       payload = {'key1': 'value1', 'key2': 'value2'}
       r = requests.get("http://httpbin.org/get", params=payload)
       self.assertEqual(r.status_code, 200)
if name == '_main___':
   unittest.main()
```
This is actually pretty neat.The same use case, implemented in *seldom*.

```
# test_req.py
import seldom
class TestAPI(seldom.TestCase):
    def test_get_method(self):
        payload = {'key1': 'value1', 'key2': 'value2'}
        self.get("http://httpbin.org/get", params=payload)
        self.assertStatusCode(200)
if __name__ == '__main__':
    seldom.main()
```
The advantages of *seldom* are assertions, logging, and reporting.

## **1.7.2 HAR TO CASE**

For those unfamiliar with the Requests library, writing interface test cases through *seldom* can still be a bit difficult. Thus, Cement provided the order for *har* file to turn *case*.

First, open the Fiddler tool to grab the packet and select a particular request.

Then, select the menu bar:*file* -> *Export Sessions* -> *Selected Sessions. . .*

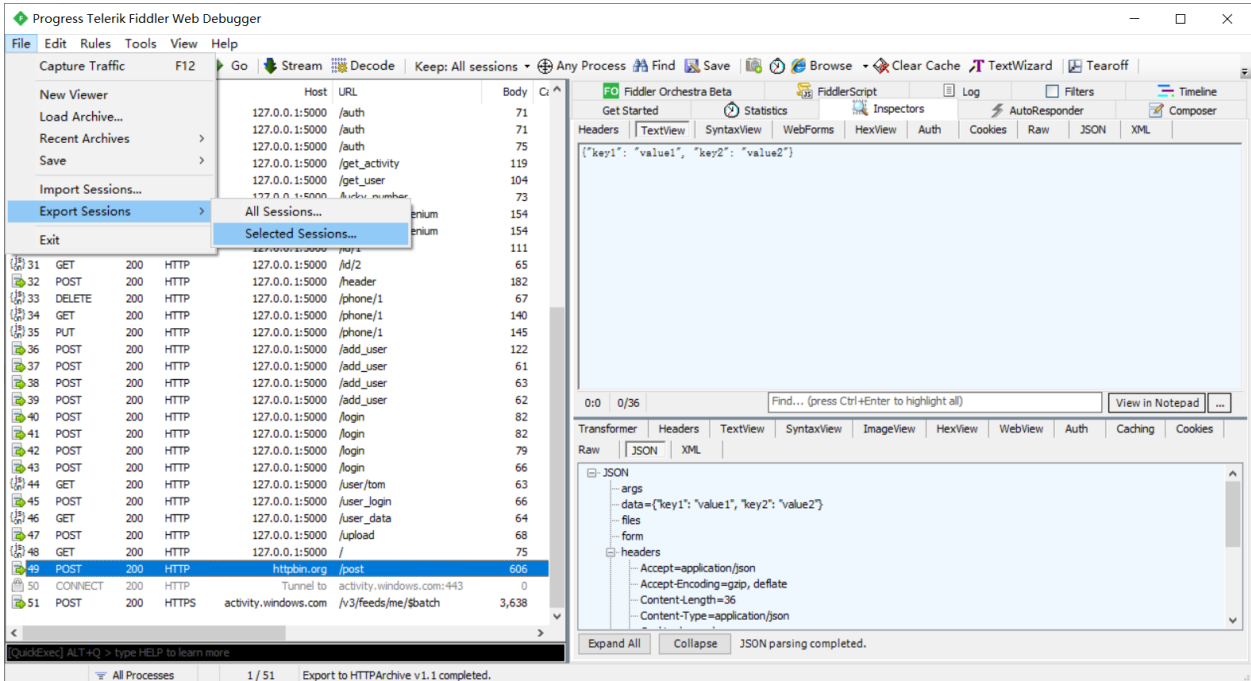

Select the file format to export.

Click on the *next* save as the *demo.har* file.

Finally, the script file *demo.py* is converted by 'seldom -h2c'.

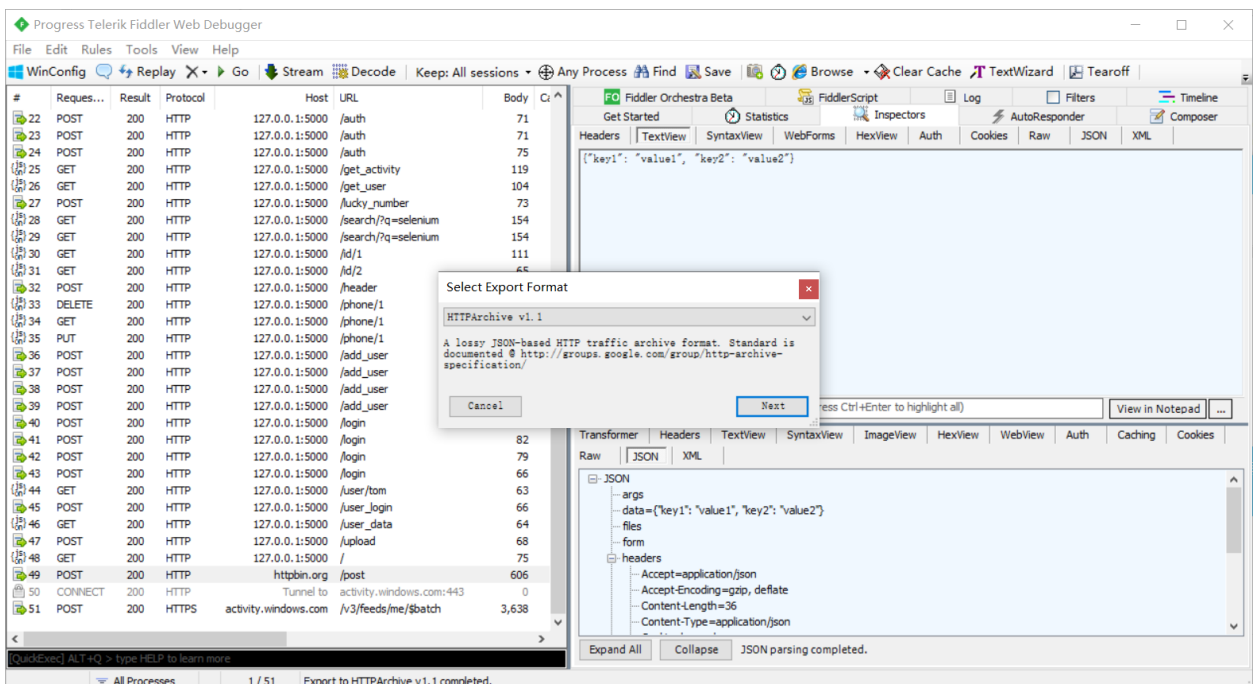

```
> seldom -h2c .\demo.har
.\demo.py
2021-06-14 18:05:50 [INFO] Start to generate testcase.
2021-06-14 18:05:50 [INFO] created file: D:\.\demo.py
```
*demo.py* file.

```
import seldom
class TestRequest(seldom.TestCase):
   def start(self):
       self.url = "http://httpbin.org/post"
   def test_case(self):
       headers = {"User-Agent": "python-requests/2.25.0", "Accept-Encoding": "gzip,
˓→deflate", "Accept": "application/json", "Connection": "keep-alive", "Host":
˓→"httpbin.org", "Content-Length": "36", "Origin": "http://httpbin.org", "Content-Type
˓→": "application/json", "Cookie": "lang=zh"}
        cookies = {"lang": "zh"}
        self.post(self.url, json={"key1": "value1", "key2": "value2"},
˓→headers=headers, cookies=cookies)
        self.assertStatusCode(200)
if __name__ == '__main__':
   seldom.main()
```
## **1.7.3 Run Test**

Open Debug mode seldom.run (debug=True) Run use cases.

```
> python .\test_req.py
2021-04-29 18:19:39 [INFO] A run the test in debug mode without generating HTML
˓→report!
2021-04-29 18:19:39 [INFO]
              \frac{1}{2} , \frac{1}{2}________ / /___/ /___ ____ ____
  / ___/ _ \/ / __ / __ \/ __ ` ___/
                   (__ ) __/ / /_/ / /_/ / / / / / /
                         1/ 1/ 1/ 1/ 1/-----------------------------------------
                              @itest.info
test_get_method (test_req.TestAPI) ...
----------- Request ---------------
url: http://httpbin.org/get method: GET
---------- Response -------------
type: json
{'args': {'key1': 'value1', 'key2': 'value2'}, 'headers': {'Accept': '*/*', 'Accept-
˓→Encoding': 'gzip, deflate', 'Host': 'httpbin.org', 'User-Agent': 'python-requests/2.
˓→25.0', 'X-Amzn-Trace-Id': 'Root=1-608d67ba-7948c8610ccaac8c77284b7e'}, 'origin':
˓→'113.89.239.34', 'url': 'http://httpbin.org/get?key1=value1&key2=value2'}
ok
----------------------------------------------------------------------
Ran 1 test in 0.619s
OK
```
This can be clearly seen through the logs/reports. - The method requested - request url - Type of response - Data for the response

## **1.7.4 Assertion**

Asserting the data returned by the interface is an important part of our work in interface automation.

#### assert.JSON

The interface returns the result:

```
{
  "args": {
    "hobby": [
      "basketball",
      "swim"
    \frac{1}{2}"name": "tom"
  }
}
```
My goal is to assert the values of the 'name' and 'hobby' parts..

**import** seldom

```
class TestAPI(seldom.TestCase):
   def test_assert_json(self):
        payload = {'name': 'tom', 'hobby': ['basketball', 'swim']}
        self.get("http://httpbin.org/get", params=payload)
        assert_json = {'args': {'hobby': ['swim', 'basketball'], 'name': 'tom'}}
        self.assertJSON(assert_json)
```
Running logs

```
test_get_method (test_req.TestAPI) ...
 ----------- Request ---------------
url: http://httpbin.org/get method: GET
----------- Response ---------
type: json
{'args': {'hobby': ['basketball', 'swim'], 'name': 'tom'}, 'headers': {'Accept': '*/*
˓→', 'Accept-Encoding': 'gzip, deflate', 'Host': 'httpbin.org', 'User-Agent': 'python-
˓→requests/2.22.0', 'X-Amzn-Trace-Id': 'Root=1-608a896d-48fac4f6139912ba01d2626f'},
˓→'origin': '183.178.27.36', 'url': 'http://httpbin.org/get?name=tom&hobby=basketball&
˓→hobby=swim'}
Assert data has not key: headers
Assert data has not key: origin
Assert data has not key: url
ok
----------------------------------------------------------------------
Ran 1 test in 1.305s
OK
```
*seldom* will also prompt you for fields that have not been asserted.

#### assertPath

'assertPath' is an assertion method based on 'jmespath', very powerful.

jmespath:https://jmespath.org/specification.html

The interface returns the result:

```
{
  "args":{
   "hobby":
     ["basketball", "swim"],
    "name": "tom"
  }
}
```
Assertion using PATH:

```
import seldom
class TestAPI(seldom.TestCase):
    def test_assert_path(self):
        payload = {'name': 'tom', 'hobby': ['basketball', 'swim']}
```

```
self.get("http://httpbin.org/get", params=payload)
self.assertPath("name", "tom")
self.assertPath("args.hobby[0]", "basketball")
```
#### assertSchema

Sometimes you don't care what the data itself is, but you need to assert the type of the data. 'assertSchema' is an assertion method based on 'JSONSchema'.

jsonschema: <https://json-schema.org/learn/>

The interface returns the result:

```
{
  "args": {
   "hobby":
     ["basketball", "swim"],
    "name": "tom",
    "age": "18"
  }
}
```
Assertion using *assertSchema*:

```
import seldom
class TestAPI(seldom.TestCase):
    def test_assert_schema(self):
        payload = {"hobby": ["basketball", "swim"], "name": "tom", "age": "18"}
        self.get("/get", params=payload)
        schema = {
            "type": "object",
            "properties": {
                "args": {
                    "type": "object",
                    "properties": {
                         "age": {"type": "string"},
                         "name": {"type": "string"},
                         "hobby": {
                             "type": "array",
                             "items": {
                                 "type": "string"
                             },
                        }
                    }
                }
            },
        }
        self.assertSchema(schema)
```
Again, the assertions provided by *seldom* are very flexible and powerful.

### **1.7.5 Interface Data Dependency**

In scenario testing, we need to call the next interface using data from the previous interface.

#### Sample 1

```
import seldom
class TestRespData(seldom.TestCase):
    def test_data_dependency(self):
        "" "" ""
        Test for interface data dependencies
        "" ""
        headers = {"X-Account-Fullname": "bugmaster"}
        self.get("/get", headers=headers)
        self.assertStatusCode(200)
        username = self.response["headers"]["X-Account-Fullname"]
        self.post("/post", data={'username': username})
        self.assertStatusCode(200)
```
self.response Used to record the result returned by the last interface, just use it.

#### Sample 2

Defining common modules

```
# common.py
from seldom import HttpRequest
class Common(HttpRequest):
    def get_login_user(self):
        """
        Call the interface to get the user name
        "" "" ""
        headers = {"X-Account-Fullname": "bugmaster"}
        self.get("http://httpbin.org/get", headers=headers)
        user = self.response["headers"]["X-Account-Fullname"]
        return user
```
Create classes that inherit *HttpRequest* class calls using Http request methods 'get/post/put/delete'.

Referencing public modules

```
import seldom
from common import Common
class TestRequest(seldom.TestCase):
    def start(self):
        self.c = Common()
    def test_case(self):
        # get_login_user()
        user = self.c.get_login_user()
        print(user)
        self.post("http://httpbin.org/post", data={'username': user})
        self.assertStatusCode(200)
```

```
if __name__ == '__main__':
    seldom.main(debug=True)
```
## **1.7.6 Data-Driver**

*seldom* has a strong data-driven nature and is very convenient for interface testing.

#### @data

```
import seldom
from seldom import data
class TestDDT(seldom.TestCase):
    @data([
        ("key1", 'value1'),
        ("key2", 'value2'),
        ("key3", 'value3')
   ])
   def test_data(self, key, value):
        """
        Data-Driver Tests
        "" "" ""
        payload = {key: value}
        self.post("/post", data=payload)
        self.assertStatusCode(200)
        self.assertEqual(self.response["form"][key], value)
```
#### @file\_data

data file:

```
{
"login": [
    ["admin", "admin123"],
    ["guest", "guest123"]
]
}
```
code file:

```
import seldom
from seldom import file_data
class TestDDT(seldom.TestCase):
    @file_data("data.json", key="login")
    def test_data(self, username, password):
        """
        Data-Driver Tests
        "" ""
        payload = {username: password}
        self.post("http://httpbin.org/post", data=payload)
```

```
self.assertStatusCode(200)
self.assertEqual(self.response["form"][username], password)
```
More like data files(csv/excel/yaml)[,View](https://github.com/SeldomQA/seldom/blob/master/docs/advanced.md)

## **1.7.7 Random Test Data**

SELDOM provides a method of randomly generating test data to generate some commonly used data.

```
import seldom
from seldom import testdata
class TestAPI(seldom.TestCase):
   def test_data(self):
        phone = testdata.get_phone()
        payload = {'phone': phone}
        self.get("http://httpbin.org/get", params=payload)
        self.assertPath("args.phone", phone)
```
For more types of test data, [View](https://github.com/SeldomQA/seldom/blob/master/docs/advanced.md)

## <span id="page-37-0"></span>**1.8 Database Operation**

seldom supports simple operations of SQLite3 and MySQL database.

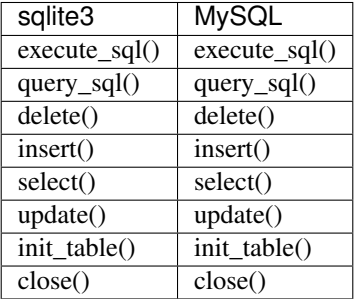

## **1.8.1 Connecting DB**

Connect to SQLit3 database

```
from seldom.db_operation import SQLiteDB
```

```
db = SQLiteDB(r"D:\learnAPI\db.sqlite3")
```
#### Connect to MySQL database

1. Install the PyMySQL driver

**>** pip install pymysql

#### 2. connect to databases

```
from seldom.db\_operation import MySQLDB
db = MySQLDB(host="127.0.0.1", port="3306", user="root", password="123",
database="db_name")
```
## **1.8.2 Operation Method**

• execute\_sql

The SQL statement was executed, but no result was returned.

```
db.execute_sql("INSERT INTO table_name (id, name) VALUES (1, 'tom') ")
db.execute_sql("UPDATE table_name SET name = 'jack' WHERE id=1")
db.execute_sql("DELETE FROM table_name WHERE id = 1")
```
• query\_sql

The query SQL statement is executed and the query result is returned.

```
ret = db.query_sql("select * from table_name")
print(ret)
```
• delete

Delete table data.

```
db.delete(table="user", where={"id":1})
```
• insert

Insert a data.

```
data = {'id': 1, 'username': 'admin', 'password': "123"},
db.insert(table="user", data=data)
```
• select

Query data in the table.

```
result = db.select(table="user", where={"id":1, "name": "tom"})
print(result)
```
• update

Update table data.

db**.**update(table**=**"user", data**=**{"name":"new tom"}, where**=**{"name": "tom"})

• init\_table

Bulk inserts, clearing table data before inserting.

```
datas = {
    'api_event': [
       {'id': 1, 'name': 'Redmi PRO launch1'},
        {'id': 2, 'name': 'Redmi2 PRO launch'},
```

```
{'id': 3, 'name': 'Redmi3 PRO launch'},
        {'id': 4, 'name': 'Redmi4 PRO launch'},
        {'id': 5, 'name': 'Redmi5 PRO launch'},
    ],
    'api_guest': [
        {'id': 1, 'real_name': 'alen'},
        {'id': 2, 'real_name': 'jack'},
        {'id': 3, 'real_name': 'tom'},
    \, \, \,}
db.init_table(datas)
```
#### • close

Close the database connection.

db**.**close()

# CHAPTER 2

Indices and tables

- <span id="page-40-0"></span>• genindex
- modindex
- search